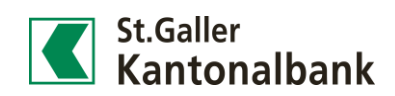

## Wie aktiviere ich im E-Banking die Einstellung zur «Vererbung»?

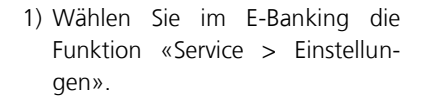

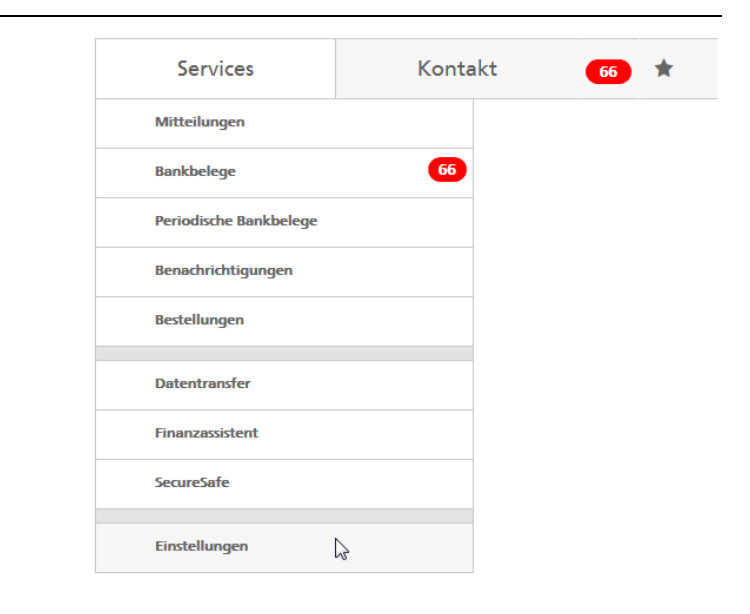

2) 2) Unter «Darstellung» finden Sie die Möglichkeit, die Vererbung ein- und auszuschalten. Speichern Sie danach Ihre Einstellungen.

Startseite > Einstellungen > Darstellung

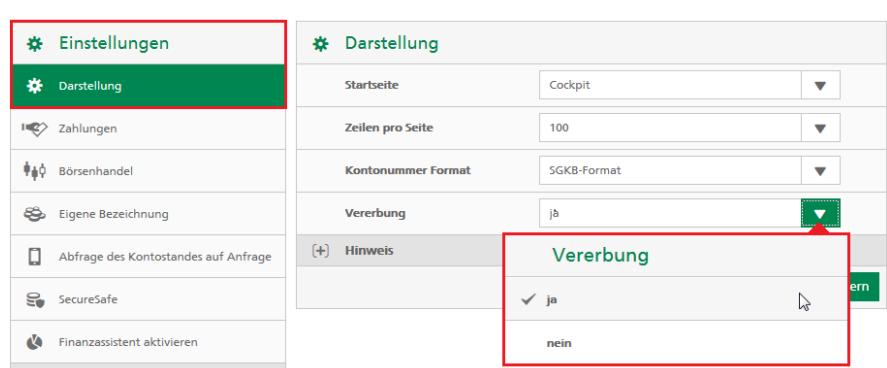

3) Mit dem Einschalten der Vere bung wird im E-Banking d Auswahl eines Kontos, ein Wertschriftendepots oder ein Inhabers in die nächste Funktion übernommen.

**Beispiel 1**: Klickt man nach Ei sicht des Kontoauszugs a «Neue Zahlung», wird das Kontoauszug selektierte Kon für die Erfassung einer neue Zahlung übernommen.

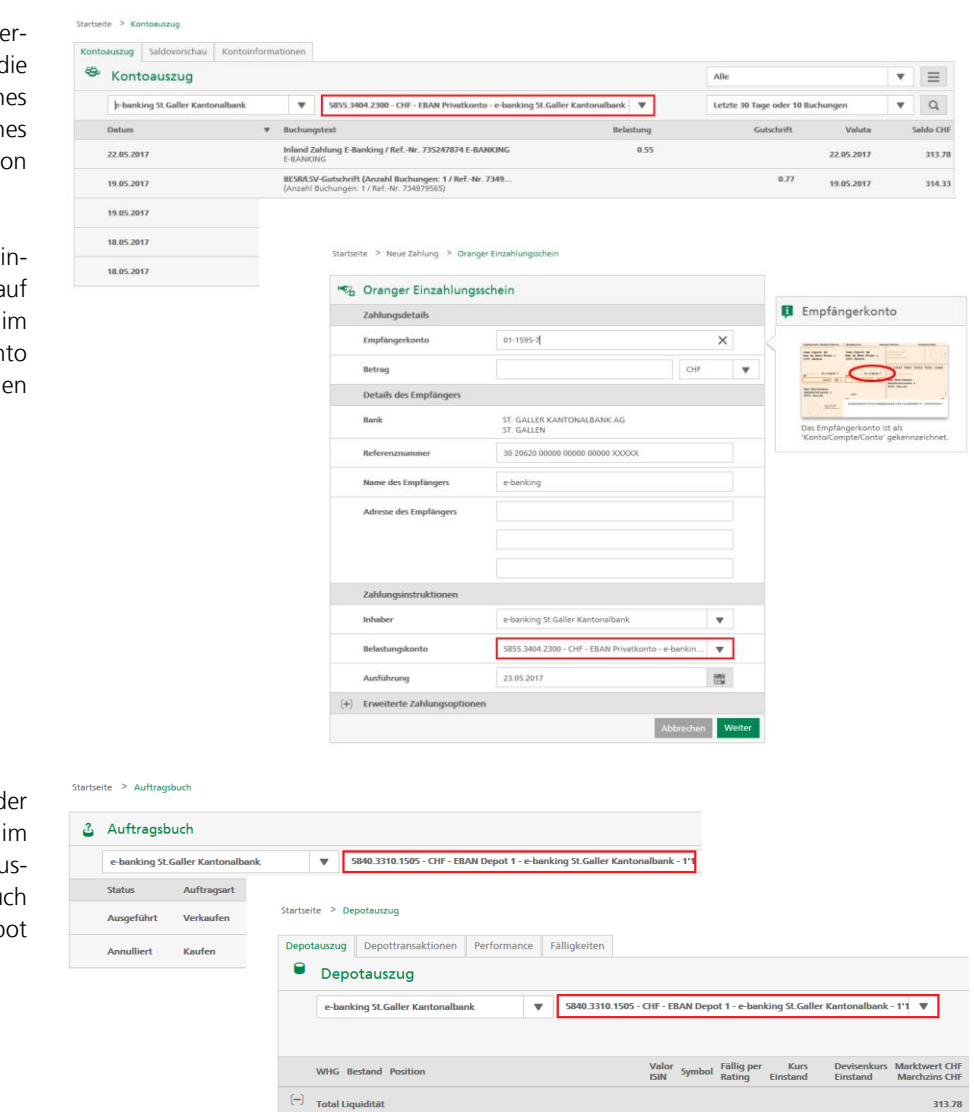

Total CHF

**Beispiel 2:** Klick man nach d Einsicht der Börsenaufträge Auftragsbuch auf den Depotau zug, wird das im Auftragsbu selektiere Wertschriftendep übernommen.

313.78